## **Oracle CorporateTime for Motif**

Release Notes

Release 5.0.2

August, 2002 **Part No. B10154-01**

> This document summarizes the differences between Oracle CorporateTime 5.0.2 for Motif and its documented functionality. For the most recent and up-to-date information on this product, consult the *Oracle Collaboration Suite Release Notes Addendum*, available online at [http://otn.oracle.com.](http://otn.oracle.com)

# **1 Certification and System Requirements**

- <sup>n</sup> RAM: 15-25 MB
- n 26 MB hard disk space
- <sup>n</sup> Operating system:
	- Linux X86 2.2.x kernel or later
	- Solaris 2.6, 7 or 8 (sparc only)

If you are using Debian 2.2, you will need to have an extra library installed on your system. The library is called  $\text{libstdc++2.9-qlibc2.1}$  and is available on your install media or from Debian at <http://packages.debian.org/stable/oldlibs/libstdc++2.9-glibc2.1.html>. If you have

the apt configured, you can use: apt-get install libstdc++2.9-glibc2.1.

In order to use the CorporateTime online help, you will need to have a copy of Netscape Navigator or Communicator 4.0 or higher installed on your system. The directory containing the program netscape must also be in your path.

## **2 General Issues and Workarounds**

This section describes general issues and their workarounds for Oracle CorporateTime 5.0.2 for Motif.

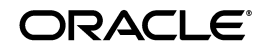

Oracle is a registered trademark of Oracle Corporation. Other names may be trademarks of their respective owners.

Copyright © 1993, 2002 Oracle Corporation. All Rights Reserved.

### **2.1 Exporting an iCalendar file**

If you export an iCalendar file containing a Holiday, delete the Holiday from your Agenda and then re-import the file using a date range, the Holiday will not appear in your Agenda. Suggested workaround: In the Period area of the Import iCalendar file dialog, select "All" instead of "Range".

#### **2.2 Reconciling your Agendas**

Selecting "Download Only" from the Reconcile, Cancel, Download Only dialog box will erase any changes you have made in your off-line Agenda. You will not be warned that any changes that you make will be lost.

### **2.3 Creating a repeating entry**

Clicking "Apply to All" in the General tab of a repeating entry may reset your Reminder and Reply options for all instances of the entry.

## **2.4 Exceed 7.0**

You may encounter problems using Exceed 7.0 with Oracle CorporateTime 5.0.2 for Motif.

### **2.5 Storing off-line files on a remote machine**

Storing off-line files on a remote machine (i.e. not the machine on which you are running the application) may cause slow-downs when you perform certain functions such as working off-line or working with an Address Book. Suggested workaround: Store your off-line files on a local disk.

### **2.6 Running concurrent copies**

You should not run concurrent copies of Oracle CorporateTime from one Unix account.

# **3 Configuration Issues and Workarounds**

This section describes configuration issues and their workarounds for Oracle CorporateTime 5.0.2 for Motif.

#### **3.1 Resources with many designates**

You can exceed the maximum mail distribution number by adding a resource with many designates. Suggested workaround: Avoid adding resources to mail distribution lists if they have many designates.